第4回ESD連続セミナー概要報告

◇平成 28 年 7 月 26 日(火)19 時~21 時

◇奈良教育大学次世代教員養成センター1 号館 教室兼大会議室

◇参加者:小島(天理大)、中村・今井 (済美南)、石田 (済美)、森崎 (朱雀)、前田 (興東)、 中澤(平群北)、島(郡山西)、中澤(きんき環境館)

横井・後藤田・仲・粂・北村・吉川・中澤(奈良教育大学) 16 名

## ◇内容

- ムービーメーカーを使って学校紹介スライドショーを作成する。
- (1)ムービーメーカーについての説明
- ①ダウンロード・インストールに関して
- ②動画や写真ファイルの読み込み方
- ③音楽ファイルの読み込み方(BGM)
- ④タイトル・クレジットの作成
- ⑤キャプション(字幕)の作成
- ⑥切替効果の方法(選択)
- ⑦写真の並び替え
- ⑧視覚効果によるアピール
- ⑨保存の仕方(作成中の保存と完成品の保存)
- (2)学校紹介作成の手順

いきなりパソコンで作成し始めると、夢中になって指示が通らなくなるので、子どもにさせる場合 は、パソコン操作は最終段階で行うこと。

- 配布プリントの内容
- ①テーマ設定とその理由
- ②はじめ・中・終わりの段落構成を考える
	- はじめ 導入:関心をひくこと
	- 中 説明したいことを順番に並べる
	- 終わり 印象づけるまとめ

③6 枚から 8 枚程度のスライド作成を想定し、一枚ずつのナレーションを考え、書く。

④作品全体の時間は 3 分~5 分までとする。1 枚当たりの時間は、それをもとに決める。

⑤ナレーションにふさわしい写真・動画を選択する。

⑥BGMを選択する。ネットからの場合は、著作権フリーでないといけない。

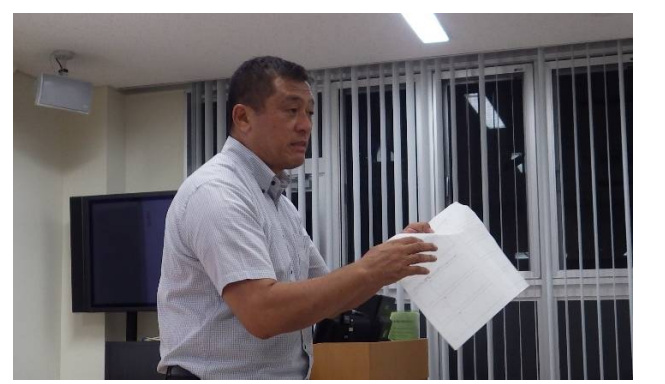

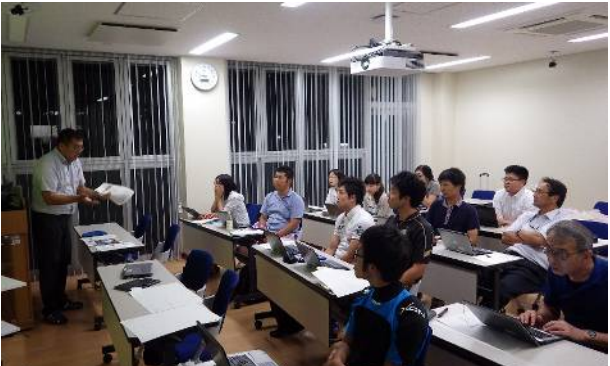

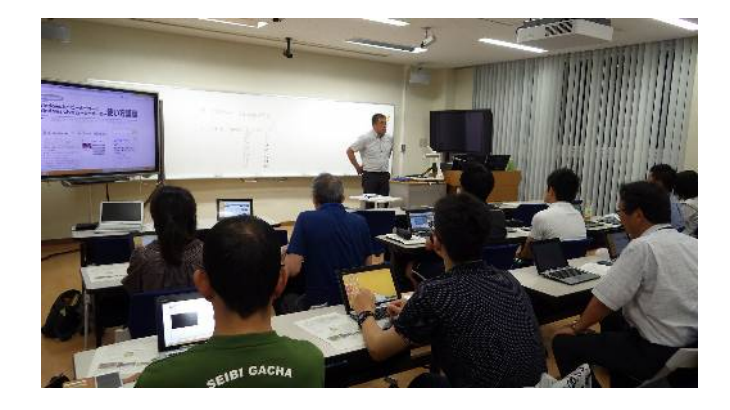

※子どもと一緒に作成する意義

- ・著作権や肖像権について、作業を通して指導することができる。
- ・インターネットを利用する場合のモラルについて指導することができる。
- ・作成することによって、作品・ニュースなどには、作成する側の意図があること、つまり、リテ ラシーを学ぶこともできる。